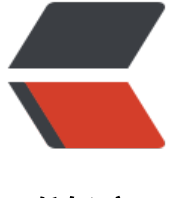

链滴

## 编译选[项的统](https://ld246.com)一管理

作者: localvar

- 原文链接:https://ld246.com/article/1522144243097
- 来源网站: [链滴](https://ld246.com/member/localvar)
- 许可协议:[署名-相同方式共享 4.0 国际 \(CC BY-SA 4.0\)](https://ld246.com/article/1522144243097)

当一个solution中的项目越来越多以后,管理编译选项,将成为一件很麻烦的事,单独对每个项目进 设置不仅繁琐,而且容易出错。但实际上,Visual Studio已经为我们提过了统一的管理界面----Prope ty Manager。

在visual studio中,每个c++项目的general属性页中,都有一项Inherited Project Property Sheets 我们可以在这里指定一个或多个Property Sheet (不要和GUI开发中的Property Sheet搞混了, 完全 个概念)供项目继承。在被继承的属性表(父属性表)中,我们设置好默认选项,然后把项目中对应 选项设置为inherit from parent or project defaults就可以使用父属性表中的设置了。这样, 在solut on层面上准备一个Property Sheet,再让其下的所有项目继承,即可实现编译选项的统一管理。

在visual studio的view菜单中选择property manager, 还可以更清楚的看到每个项目继承了哪些pro erty sheet,并且有更多的编辑功能(如创建新property sheet、清除项目已经设置了的选项等)。 外, property sheet还支持多级继承, 而实践上一般也是每个solution一个根Property Sheet, 然后 每个Configruation(Debug版、Release版等)分别派生出一个,各个项目的不同Configruation继 对应的Property Sheet。

最后要注意的就是property sheet对应的文件(·.vsprops·), 也应该加入配置管理系统。